## Opgave: Wireshark – Display Filtre

Denne opgave har til formål at introducere dig for wireshark og display filtrene for protokollen DHCP(Dynamic Host Configuration Protocol)

Wireshark opsamler og viser alle pakker på netkortet – i begge retninger

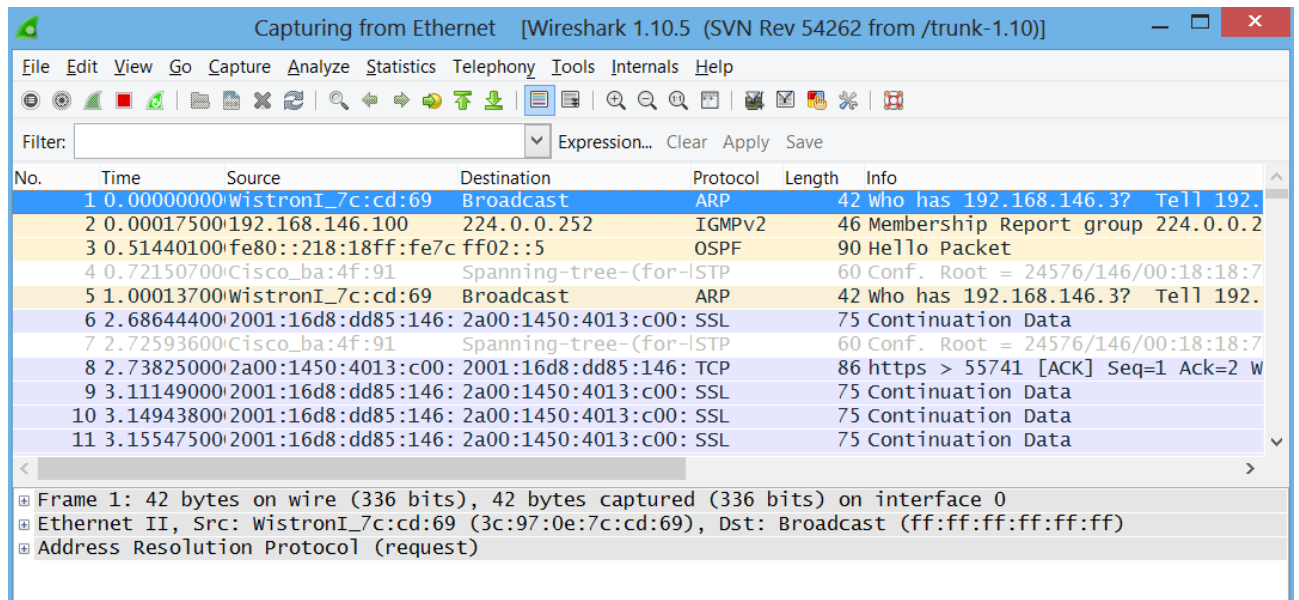

For at sortere i pakkerne kan man bruge displayfilteret "bootp" som er forløberen til DHCP.

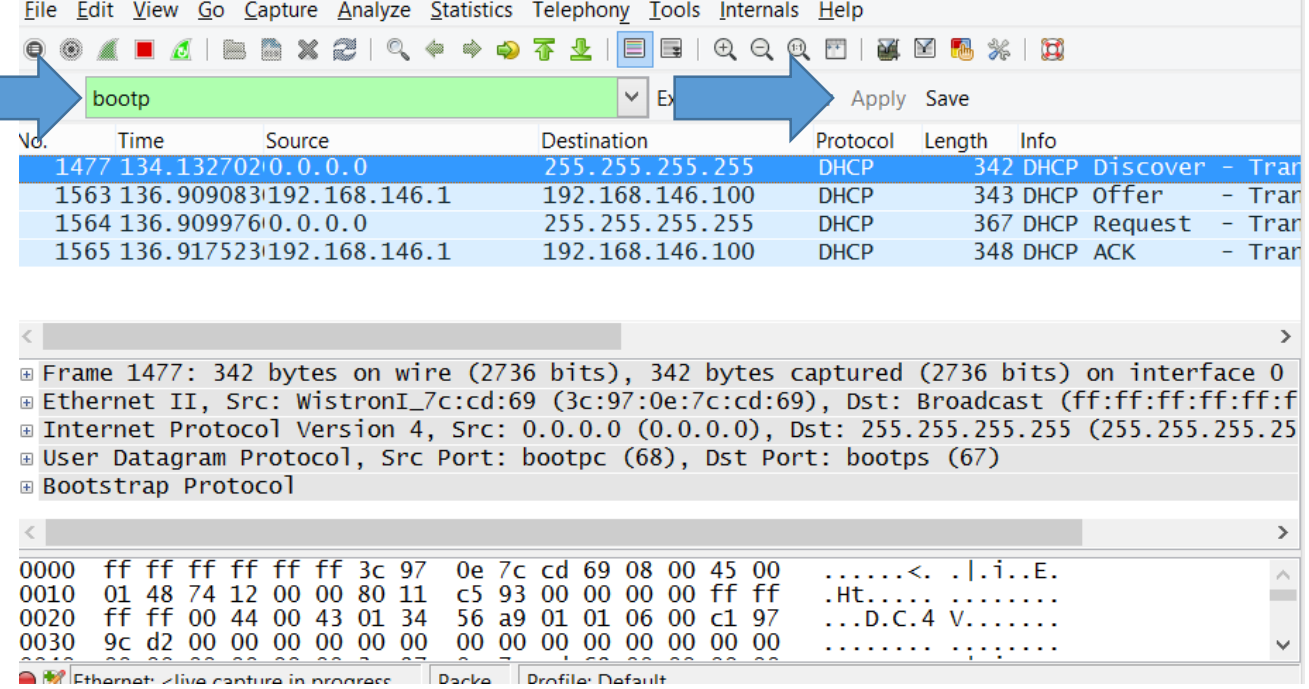

Feltet bliver her **grønt** fordi displayfilteret er valid. Tryk **Apply** eller **Enter.**

## Klik på **DHCP Offer** pakken og åben **Bootstrap Protocol** feltet for at se alt data

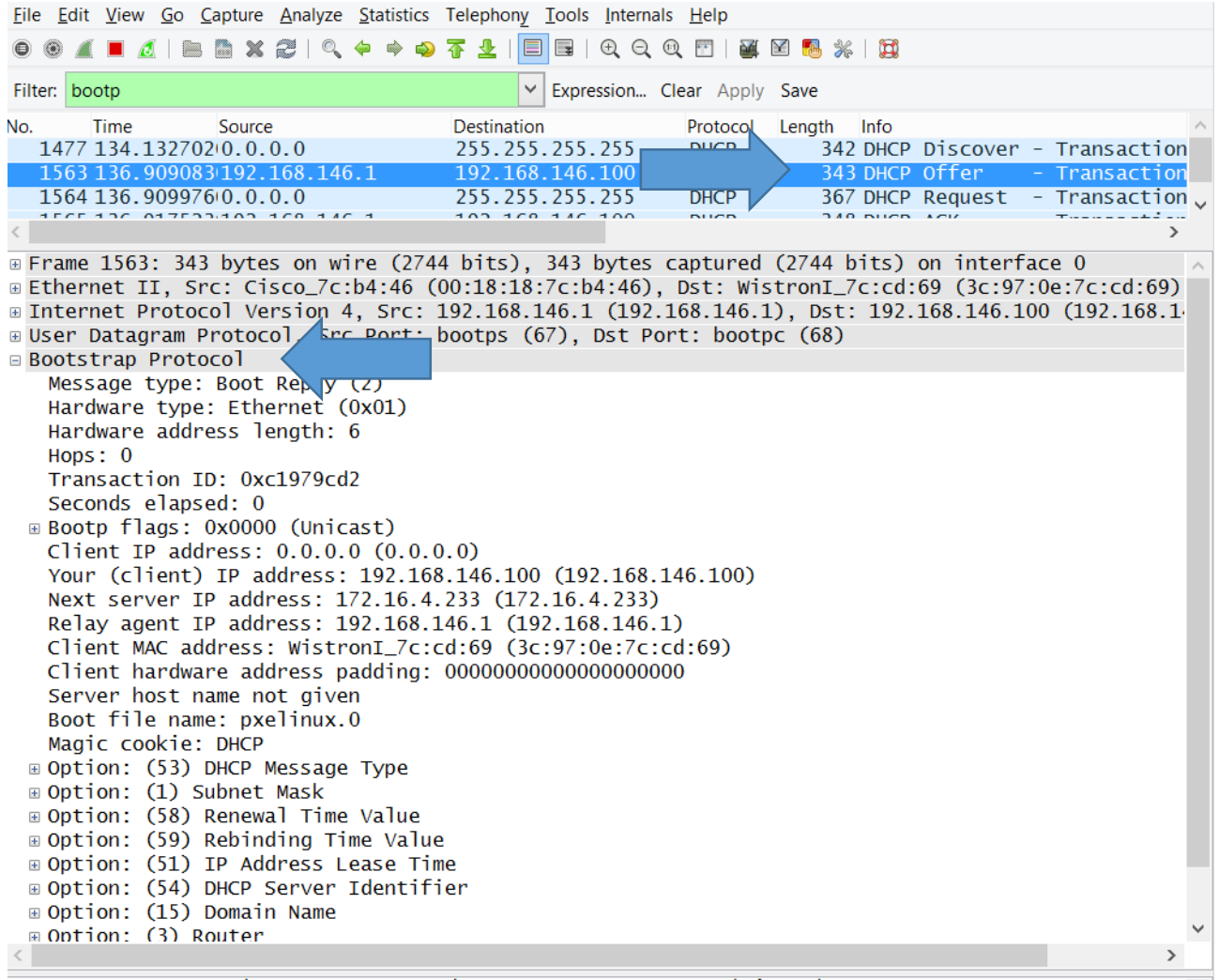

Kontroller options som Default Router, DNS server, Domain name.

Hvad er subnet masken på dette netværk?: \_\_\_\_\_\_\_\_\_\_\_\_\_\_\_\_\_\_\_\_\_\_\_\_\_\_

Hvad er Routerens ip adresse?:\_\_\_\_\_\_\_\_\_\_\_\_\_\_\_\_\_\_\_\_\_\_\_\_\_\_\_\_\_\_\_

Hvad er domæne navnet på dette netværk?:\_\_\_\_\_\_\_\_\_\_\_\_\_\_\_\_\_\_\_\_\_\_\_\_\_\_\_\_\_\_\_